# **REALISATION D'UN LOGICIEL SOUS ENVIRONNEMENT MATLAB POUR L'ETUDE DES MACHINES ELECTRIQUES ET PLUS PARTICULIEREMENT LE MOTEUR ASYNCHRONE**

### **M. BELATEL, A. REGHIOUA ET M. A. REBAA**

Laboratoire d'Electrotechnique de Constantine, Faculté des Sciences de l'ingénieur Université Mentouri, Constantine, Algérie

*Reçu le 14 Octobre 2010 – Accepté le 13 Juin 2011*

#### **Résumé**

Notre travail est basé sur la réalisation d'un logiciel sous environnement Matlab pour l'étude des machines électriques de types statiques ou dynamiques, linéaires ou rotatives et plus particulièrement le moteur asynchrone à cage d'écureuil. Ces machines sont les versions les plus répandues des machines électriques classiques dans tout le système énergétique. Dans cet article, on s'intéresse principalement à la mise en œuvre du logiciel LEC\_RBR développé au Laboratoire d'Electrotechnique de Constantine pour la détermination des grandeurs électriques et magnétiques dans le moteur asynchrone à cage d'écureuil.

*Mots clés : Logiciel (LEC\_RBR), Moteur asynchrone à cage d'écureuil, Matlab.*

#### **Abstract**

Our work is based on the realization of a software using Matlab to study the static or dynamic, linear and rotary electric machines and more particularly the squirrel cage induction motor. These machines are the most common versions of classic electrical machines in every energy system. In this paper, we focus on the implementation of the LEC\_RBR software developed in Electrotechnic Laboratory of Constantine for the determination of the electrical and the magnetic quantities in the squirrel cage induction motor.

*Key words: Software (LEC\_RBR), Squirrel cage induction motor, Matlab.*

**ملخص** الكمیات الكھربائیة المغناطیسی في المحرك غیر المتزامن قفص السنجاب أنواع المنظومة الطاقویة. في ھ المقال نركز عل تنفیذ البرنامج RBR\_LEC المطور في مخبر قسنطینة لكھربا لتحدید المتزامن قفص السنجاب . ھذه الآلات ھي الصیغ الأكثر شیوعا من بین الآلات والأجھزة الكھربائیة الكلاسیكیة في كل یستند عملن على تحقیق برنامج لدراسة الآلات الكھربائیة ، الساكنة و المتحركة ، الخطیة و الدورانیة وعلى الأخص،المحرك غیر *ǒỸƧƤƝƣ :* برنامج *(RBR\_LEC (,*المحرك غیر المتزامن ذو قفص السنجاب *, Matlab*

e nos jours, la modélisation numérique est devenue un **D**e nos jours, la modélisation numérique est devenue un les proposes l'outil de therme de les proposes l'outil de CAO devient peu à peu indispensable pour étudier les dispositifs électrotechniques et plus particulièrement les machines électriques. Le terme de «Conception assistée par ordinateur» ou bien CAO est, aujourd'hui, utilisée à tort et à travers. Ce qui lui vaut de perdre de sa signification. Pour des personnes, cette appellation couvre l'ensemble des tâches qu'un ordinateur est capable d'assumer lors du développement de produits techniques. Les spécialistes utilisent, plutôt, le vocabulaire de «X » assistée par ordinateur (XAO), où «X» peut être remplacé par «dessin», «fabrication», «conception», etc. D'autre part, il est naïf de croire que l'emploi de moyens de CAO n'est justifié que lors du calcul des circuits électroniques intégrés, avant de disserter sur les différentes possibilités de la CAO dans le domaine des machines électriques.

La conception des machines électriques modernes est une tâche difficile dans le sens où la géométrie de celles-ci est complexe et leurs modèles sont non-linéaires à cause des phénomènes électromagnétiques, mécaniques et thermiques qui interagissent et présentent un couplage fort. De plus, les caractéristiques et les performances requises doivent être optimisées, tout en respectant un ensemble de contraintes techniques et/ou économiques exigé par le cahier des charges. La souplesse et la puissance des ordinateurs croissant de plus en plus, ont incités les chercheurs chargés de la conception des machines électriques à développer des programmes de dimensionnements et d'optimisations de plus en plus performants. Ces outils permettent une conception assistée par ordinateur (CAO), basée essentiellement sur l'analyse, la simulation et l'exploitation automatique des ensembles de solutions possibles.

De nos jours, un outil de CAO optimisé des machines électriques doit tenir compte des contraintes d'un cahier des charges prédéfini, en prenant en considération les différents phénomènes électromagnétiques, mécaniques et thermiques au sein de la machine à concevoir et à optimiser les performances en cherchant une meilleure solution. Afin de de pôles des bobinages. Le rotor tourne à la vitesse réaliser une telle tâche, on a besoin d'une modélisation analytique et/ou numérique des différents phénomènes qui régissent le fonctionnement de la machine. Un modèle aussi général et précis que possible, pourvu d'un minimum d'hypothèses simplificatrices et ne nécessitant pas un temps de traitement excessif, est préférable. D'autre part, un ensemble de techniques d'optimisations sous contraintes peut être employé pour rechercher la meilleure solution en termes d'une performance à améliorer tout en respectant un ensemble d'exigences (contraintes structurelles, physiques ou économiques).

Le travail présenté dans cet article participe à cette évolution. L'idée de départ consiste en la réalisation d'un logiciel (LEC\_RBR) permettant le dimensionnement automatisé des machines électriques et l'étude des performances de diverses solutions, c'est une occasion rêvée pour tenter de dégager des processus existants d'une méthode de calcul plus universelle, applicable à n'importe quel système électromécanique dans lequel on peut traiter

les phénomènes électriques, magnétiques, mécaniques et thermiques et plus particulièrement dans le moteur asynchrone à cage d'écureuil. La conception des machines asynchrones recouvre un domaine d'activité très vaste qui va de la machine de quelques watts de puissance destinée à des applications informatiques jusqu'au moteur de quelques mégawatts implanté dans des procédés industriels lourds.

Ce type de machine représente une grande partie du marché des machines électriques. Des efforts considérables ont été et sont toujours menés pour perfectionner la théorie et les méthodes d'analyses et de conceptions de ce type de machine, afin d'améliorer leurs performances et d'optimiser leurs prix [1-5].

### **1. MODELISATION ELECTROMAGNETIQUE**

La modélisation d'une machine électrique est une phase primordiale de son développement. Les progrès de l'informatique et du génie des logiciels permettent de réaliser des modélisations performantes et d'envisager l'optimisation des machines électriques. Ainsi, la modélisation permet de guider les développements par une quantification des phénomènes. Il existe, principalement, deux types de modélisations: les modèles externes qui donnent des schémas électriques équivalents des machines et les modèles internes qui s'attachent à résoudre les équations de l'électromagnétisme à l'intérieur de la machine à l'aide de méthodes, souvent numériques [3].

#### **1.1. Modèles externes**

Les bobinages du stator, quand ils sont excités par un système de tensions triphasées balancées, créent un champ magnétomoteur tournant dans l'entrefer de la machine. La vitesse de rotation du champ est donnée par :

$$
\Omega_s = \frac{\tilde{S}_s}{p} \tag{1}
$$

où :  $\Omega_s$  est la vitesse synchrone, p est le nombre de paire  $S_r < S_s$ . C'est l'interaction du flux de l'entrefer et la force magnétomotrice du rotor qui produit le couple moteur. Les f.é.m induites dans le rotor dépendent de la vitesse relative des conducteurs du rotor par rapport au champ tournant. Cette vitesse est dite vitesse de glissement.

Le champ magnétique tourne à la vitesse de synchronisme  $(\Omega_s)$ , le rotor tourne à la vitesse  $(\Omega_r)$ , la vitesse du glissement est  $(\Omega_s - \Omega_r)$ . Par définition, le glissement d'un moteur asynchrone est le rapport :

$$
g = \frac{\Omega_s - \Omega_r}{\Omega_s} = \frac{\tilde{S}_s - \tilde{S}_r}{\tilde{S}_s} = \frac{N_s - N_r}{N_s} \tag{2}
$$

Avec :

 $\tilde{S}_s$  et  $\tilde{S}_r$  représentent les pulsations statoriques et rotoriques, respectivement;

*N<sup>s</sup>* et *Nr* caractérisent le nombre de spires statoriques et rotoriques, respectivement.

Le domaine de fonctionnement peut être divisé aux zones essentielles suivantes:

- Si  $g > 1$ : le moteur tourne en sens inverse du champ tournant et il est soumis à un couple de freinage lors d'un freinage par inversion de phase;
- $\bullet$  Si  $0 < g < 1$ : la zone de démarrage du moteur, donc la machine fonctionne en moteur;
- A l'arrêt  $g=1$  car  $N_r=0$ ;
- Au synchronisme  $g=0$  car  $N_r=N_s$ ;
- Si  $g < 0$ : la machine asynchrone devient génératrice.

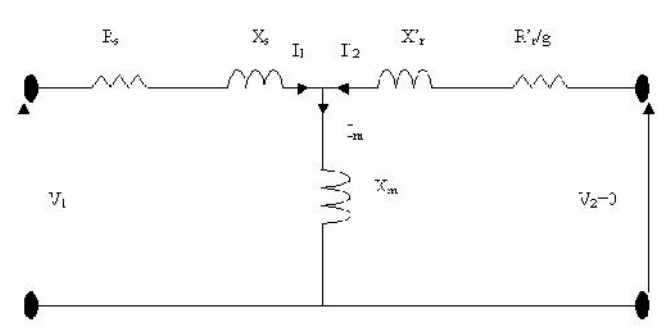

**Figure 1:** Schéma monophasé équivalent d'un moteur asynchrone

Les équations aux tensions et aux flux sont établies sous formes matricielles :

$$
[V_{abc}]=[R_s][i_{abc}]+\frac{d}{dt}[\Psi_{abc}]
$$
 (3a)

$$
[V_{ABC}]=[R_r][i_{ABC}]+\frac{d}{dt}[\Psi_{ABC}]
$$
 (3b) axes dqo est définie par:

$$
[\Psi_{abc}]=[L_s],[i_{abc}]+[M_{sr}],[i_{ABC}] \qquad (4a)
$$

$$
[\Psi_{ABC}]=[M_{sr}]^{t}.[i_{abc}]+[L_{r}].[i_{ABC}]
$$
 (4b) 
$$
[\Psi_{\text{dq0}}]_{r}=[A_{r}]\Psi_{\text{ABC}}
$$
 (4b)

avec:

[*Rs*] et [*Rr*] représentent la matrice des résistances statoriques et rotoriques, respectivement;

[*Ls*] et [*Lr*] caractérisent la matrice des inductances propres statoriques et rotoriques, respectivement;

 $[M_{sr}]$  et  $[M_{sr}]^t$  simulent la matrice des inductances

mutuelles statoriques-rotoriques et rotoriques-statoriques, respectivement;

[*V<sub>abc</sub>*] et [*V<sub>ABC</sub>*] représentent le vecteur des tensions statoriques et rotoriques, respectivement;

[*iabc*] et [*iABC*] caractérisent le vecteur des courants statoriques et rotoriques, respectivement;

 $[\Psi_{abc}]$ et  $[\Psi_{ABC}]$ représentent le vecteur des flux statoriques et rotoriques, respectivement;

La théorie des axes d-q est, normalement, utilisée pour le modèle dynamique équilibré. Dans cette théorie, les paramètres qui varient avec le temps sont éliminés. Les variables et les paramètres sont exprimés dans les axes de quadrature q et direct d, qu'ils soient tournants ou stationnaires. Pour obtenir un système d'équations à coefficients constants, on transforme les enroulements statoriques et rotoriques en enroulements orthogonaux équivalents. Ainsi, les enroulements statoriques a, b, c sont remplacés par trois enroulements ds, qs, os et les enroulements rotoriques A, B, C par dr, qr et or (figure 2). La transformation de Park, dite aussi des deux axes (d, q), permet de définir la matrice unique de transformation des grandeurs (i, V, ). Cette matrice est définie par:

$$
[A(r_1)] = \frac{2}{3} \begin{bmatrix} \cos(\pi) & \cos(\pi - \frac{2f}{3}) & \cos(\pi + \frac{2f}{3}) \\ -\sin(\pi) & -\sin(\pi - \frac{2f}{3}) & -\sin(\pi + \frac{2f}{3}) \\ \frac{1}{2} & \frac{1}{2} & \frac{1}{2} \end{bmatrix} (5)
$$

La transformation des grandeurs statoriques dans les axes dqo est définie par:

$$
\begin{aligned}\n\left[i_{dqo}\right]_{s} &= [A]_{s}\left[i_{abc}\right] ; \quad \left[i_{abc}\right] \left[ [A]_{s}^{1}\left[i_{dqo}\right]_{s} \right] \\
\left[V_{dqo}\right]_{s} &= [A]_{s}\left[V_{abc}\right] ; \quad \left[V_{abc}\right] \left[ [A]_{s}^{1}\left[V_{dqo}\right]_{s} \right] \\
\left[V_{dqo}\right]_{s} &= [A]_{s}\left[V_{abc}\right] ; \quad \left[V_{abc}\right] \left[ [A]_{s}^{1}\left[V_{dqo}\right]_{s} \right] \right]\n\end{aligned}
$$

La transformation des grandeurs rotoriques dans les

$$
\begin{bmatrix} i_{\text{dqo}} \end{bmatrix}_{\text{r}} = [A]_{\text{r}} [i_{\text{ABC}}] \quad ; \quad [i_{\text{ABC}}] = [A]_{\text{r}}^{-1} [i_{\text{dqo}}]_{\text{r}} \quad (9)
$$
\n
$$
\begin{bmatrix} V_{\text{dqo}} \end{bmatrix}_{\text{r}} = [A]_{\text{r}} [V_{\text{ABC}}] \quad ; \quad [\text{V}_{\text{ABC}}] = [A]_{\text{r}}^{-1} [\text{V}_{\text{dqo}}]_{\text{r}} \quad (10)
$$
\n
$$
\begin{bmatrix} \Psi_{\text{dqo}} \end{bmatrix}_{\text{r}} = [A]_{\text{r}} [\Psi_{\text{ABC}}] \quad ; \quad [\Psi_{\text{ABC}}] = [A]_{\text{r}}^{-1} [\Psi_{\text{dqo}}]_{\text{r}} \quad (11)
$$

Les équations du flux statoriques et rotoriques dans les deux axes d et q sont données par:

$$
\Psi_{ds} = L_s \cdot \dot{t}_{ds} + M_{sr} \cdot \dot{t}_{dr} \tag{12a}
$$

$$
\Psi_{qs} = L_s \cdot i_{qs} + M_{sr} \cdot i_{qr} \tag{12b}
$$

$$
\Psi_{dr} = Lr \cdot i_{dr} + M_{sr} \cdot i_{ds} \tag{12c}
$$

$$
\Psi_{qr} = L_r \cdot i_{qr} + M_{sr} \cdot i_{qs} \tag{12d}
$$

Le couple électromagnétique développé par le champ tournant est donné par:

$$
T_{em} = p.(\Psi_{ds}.i_{qs} - \Psi_{qs}.i_{ds}) \tag{13}
$$

L'équation mécanique du mouvement est donnée par:

$$
T_{em} - T_r = J \frac{d(\tilde{S}_r/p)}{dt} \tag{14}
$$

On a choisit une référence liée au stator. Par conséquent le modèle dynamique de la machine est déterminé par le système matriciel suivant :

$$
\begin{bmatrix}\nV_{ds} \\
V_{qs} \\
V_{ds} \\
V_{dr} \\
V_{qr}\n\end{bmatrix}\n=\n\begin{bmatrix}\nR_s + PL_s & 0 & PM & 0 \\
0 & R_s + PL_s & 0 & PM \\
PM & \tilde{S}_r M & R_r + PL_r & \tilde{S}_r L_r \\
\vdots & \ddots & \ddots & \ddots \\
N_{qr} & -\tilde{S}_r L_r & R_r + PL_r\n\end{bmatrix}\n\begin{bmatrix}\ni_{ds} \\
i_{qs} \\
i_{dr} \\
\vdots \\
i_{qr}\n\end{bmatrix}\n\qquad (15)
$$

avec :

*P*: opérateur de Laplace;

*Tem*, *T<sup>r</sup>* : couple électromagnétique et le couple résistant respectivement;

*p* : nombre de paire de pôles;

*J* : moment d'inertie;

*<sup>r</sup>* : pulsation rotorique.

#### **1.2. Modèles internes**

Les phénomènes qui interviennent dans les dispositifs électrotechniques et spécialement les machines électriques sont décrits par les différentes équations de Maxwell, équations de la chaleur, lois du comportement des matériaux,…etc. La résolution simultanée de ces équations est difficilement réalisable en raison de leur complexité et de la qualité des calculs à effectuer. Les équations suivantes présentent la forme la plus générale des équations de Maxwell [1, 6-8].

$$
ro\vec{t} \vec{H} = \vec{J}c + \frac{\partial \vec{D}}{\partial t}
$$
 (16)  
\n
$$
ro\vec{t} \vec{H} = \vec{J}c + \frac{\partial \vec{D}}{\partial t}
$$
 (16)  
\n
$$
Pour les éléments triangulaires :
$$

$$
ro\vec{t} \vec{E} = \frac{-\partial \vec{B}}{\partial t}
$$
\n(17)\n
$$
A_e(X,Y) = a + \frac{1}{2} \int_{-\infty}^{\infty} \frac{A_e(X,Y)}{2} \cdot \text{Pour less elements}
$$

 $div \vec{D} =$ (18)

$$
div\vec{B}=0
$$
 (19)

Les quatre équations de Maxwell restent non définies si les relations constitutives ne sont pas connues dans un milieu linaire, isotrope et homogène:

$$
\vec{D} = \forall \vec{E} \tag{20}
$$

$$
\vec{B} = \sim \vec{H} \tag{21}
$$

$$
\vec{J} = \vec{E}
$$
 (22)

Pour résoudre un problème avec la méthode des éléments finis, il faut découper le domaine d'étude en élément finis tout en respectant les interfaces de la géométrie. Ce découpage s'appelle maillage qui peut être bidimensionnel ou tridimensionnel. Parmi les types d'éléments utilisés dans la majorité des cas bidimensionnels, on rencontre les éléments triangulaires du

premier et du deuxième degré (figure 2), les éléments rectangles et quadrilatéraux.

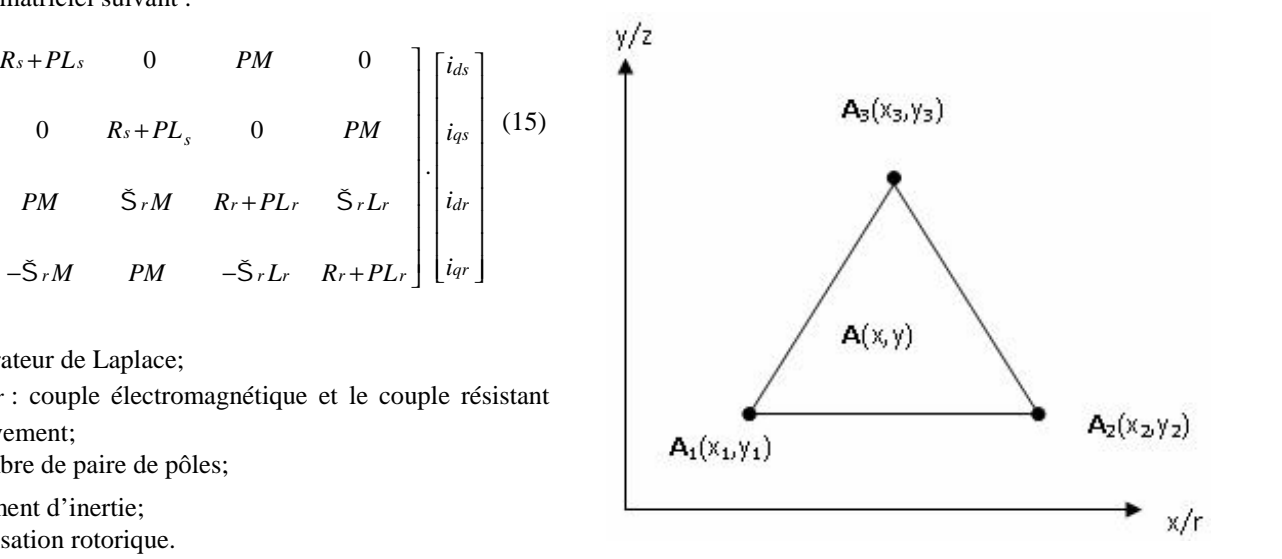

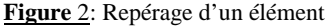

Dans son principe, la MEF se présente comme une méthode de discrétisation ou la fonction inconnue (U) définie sur un domaine ( ) de frontière ( ) est calculée en un nombre fini de points appelés nœuds (nj) du problème.

La fonction inconnue, en l'occurrence le vecteur potentiel, dans un élément du découpage peut être approchée par des fonctions d'approximations dites fonctions de formes, dont l'expression varie d'un type à un autre. Ces fonctions d'approximation doivent assurées la continuité du potentiel aux interfaces des éléments. La majorité des formes d'approximation du potentiel dans un

\n- Pour les éléments triangulaires :
\n- $$
A_e(X,Y)=a+bx+cy
$$
 (23)
\n- Pour les éléments quadrilatéraux:
\n- $A_e(X,Y)=a+bx+cy+dxy$  (24)
\n

Les constantes a, b, c et d sont à déterminer. Le potentiel *Ae* est en, général, non nul dans l'élément et nul ailleurs. La valeur approchée du potentiel dans un point du domaine ( ) de résolution est donnée par :

$$
A(X,Y) = \sum_{e=1}^{ne} A_e(X,Y) \tag{25}
$$

 $B = -H$  (21) ombre totale des éléments du domaine (*)*. e: représente le numéro d'élément et ne caractérise le

$$
A_e = a + bx + cy = \sum_{i=1}^{3} \Gamma_i A_i \tag{26}
$$

## **2. COUPLAGE DES EQUATIONS ELECTRIQUES ET MAGNETIQUES**

L'algorithme de Newton-Raphson permet de tenir compte de la non-linéarité des matériaux, notamment au niveau des courbes d'aimantations.

Dans le cas de la recherche du régime permanent sinusoïdal, la formulation dite magnétodynamique utilisant la notation complexe permet de déterminer la solution en une seule résolution. En revanche, dans la recherche du régime transitoire, une discrétisation, en pas en pas, dans le temps doit être appliquée.

A partir des équations de Maxwell, le vecteur potentiel magnétique conduit à la solution suivante :

$$
\text{rot} \quad \text{rot A++} \quad \frac{\partial \mathbf{A}}{\partial t} + \text{t grad} \quad V = 0 \tag{27}
$$

avec :  $\hat{i}$ ,  $\hat{j}$ ,  $\hat{k}$  représentent respectivement, la permittivité magnétique, la conductivité électrique et le potentiel scalaire électrique.

Cette équation exprimée dans le repère fixe lié au stator nécessite pour la résoudre, une grille fixe, uniforme et finement discrétisée. A chaque pas de temps, il faut faire tourner le rotor, remailler l'ensemble du domaine et établir les relations entre le premier maillage et le nouveau. Cela revient à faire tourner la géométrie du rotor sans toucher à la base nodale de résolution.

La loi de l'ohm est écrite comme suit :

$$
J=-\dagger \left(\frac{\partial A}{\partial t}+grad V\right)
$$
 (28)

Une méthode qui prend la limite représentant les courants de Foucault dans un conducteur massif, permet de résoudre (27) au moyen de variables complexes, en fait cela nous conduit à résoudre l'équation suivante :

$$
\frac{\partial A}{\partial t} = j\tilde{S} + A \tag{29}
$$

Par suite, on remarque les non linéarités des matériaux magnétiques des tôles de fer et la réluctivité magnétique qui est variable. Pour résoudre ce problème, une méthode itérative de Newton-Raphson a été employée. La présence des sources sinusoïdales, avec les matériaux non linéaires mène à une variation de l'énergie magnétique stockée en fonction du temps. Dans le cas du moteur à induction, les courants du rotor ont la pulsation  $gS$ , où  $g$  représente le glissement propre de l'harmonique de rang *n* du rotor. Afin de pouvoir modéliser les courants induits dans le rotor, la pulsation  $gS$  sera considérée dans le rotor. Cette hypothèse, cependant, mène à une représentation fausse des harmoniques de l'espace, dont la pulsation est alors :

$$
(1 - n(1 - g))\tilde{S} \tag{30}
$$

Tous ces hypothèses, nous amènent à résoudre les deux équations suivantes [9-12] :

$$
\text{rot} \hat{e}_q \text{ rot A} + j\text{ t } g\text{ } \text{S A} + \text{ t } \text{ grad } V = 0 \quad (31)
$$
\n
$$
J = -j\text{ t } g\text{ } \text{S A} - \text{ t } \text{ grad } V \qquad (32)
$$
\n
$$
I_i = -J_{i+1} + J_i
$$

#### **2.1. Equations du rotor**

La formulation des d'éléments finis des deux équations (31) et (32), nous ramène au système suivant des équations dans le cas des conducteurs massifs :

$$
([S] + j g S [L])[A] - [C][\Delta V] = 0 \tag{33}
$$

$$
-j\check{S}g[R][C]^t[A]+[\Delta V]=[R][D]J\qquad(34)
$$

$$
\text{avec:} \quad C_{ij} = L \iint_{\Omega} \Gamma \Gamma \, d\Omega
$$
\n
$$
S_{ij} = L \iint_{\Omega} \mathbf{grad} \Gamma_{i} \, \text{grad} \Gamma \, d\Omega
$$
\n
$$
L_{ij} = L \iint_{\Omega} \Gamma \Gamma \, \Gamma \, \text{d}\Omega
$$
\n
$$
R_{kk} = R_{k} = \frac{L}{\int_{\Omega} \Gamma \, dS}
$$

 $J = -\frac{\partial A}{\partial t} + \text{grad } V$  (28) is the vector designs de conducted solution is termes van  $[\Delta V]$ : représente la différence de potentiel, avec *S* et *L* sont la surface et la longueur du conducteur. *D* représente le vecteur des sens de conducteurs dont les termes valent 1

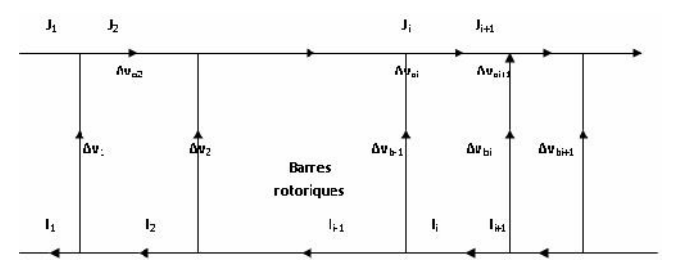

**Figure** 3: Raccordement des barres et des extrémités-anneaux

Pour résoudre ce système, il faut en connaître les sources d'alimentations électriques, nous avons le choix entre des sources de courants ou des tensions. Il faudra connaître les connections entre les différentes régions afin de décrire des circuits électriques tels que des bobines, par exemple.

Comme les barres du rotor sont des conducteurs massifs reliées ensemble au moyen des extrémités d'anneaux, chaque partie de l'anneau situé entre deux barres peut être considérée comme une impédance externe. Le rotor est, alors, décrit par le circuit polyphasé de la figure 3.

 $(1-n(1-g))$  Š  $(30)$  Les paramètres *ra* et *xa* représentent la résistance et la réactance d'une partie de l'anneau. Concernant la **Figure** 3, nous obtenons les équations suivantes :

$$
\Delta V_{bi-1} = 2\Delta V_{ai} + \Delta V_{bi} \tag{35}
$$

$$
I_i = -J_{i+1} + J_i \tag{36}
$$

$$
\Delta V_{ai} = (ra + jgx_a)J_i \qquad (37) \qquad -j\tilde{\mathcal{S}}[C]
$$

Si  $M$  c'est une matrice (n n) définis comme suit :

$$
[M] = \begin{bmatrix} 1 & -1 & 0 & . & 0 \\ 0 & 1 & -1 & . & 0 \\ . & . & . & . & . \\ 0 & . & . & 1 & -1 \\ -1 & 0 & . & 0 & 1 \end{bmatrix}
$$
 (38)  
 38)  
 380  
 380  
 381  
 382  
 382  
 383  
 384  
 384  
 385  
 386  
 389

Ainsi, les deux équations (36) et (37), donnent le système d'équations suivant sous forme matricielle :

$$
[I]=[M][J] \qquad (39)
$$
  
\n
$$
[\Delta V_a]=\frac{-1}{2}[M]^t[\Delta V_b]
$$
  
\n
$$
(40)
$$
  
\n3 **DESCRIFTION SOMMAIRE DES N**

En substituant (35) dans les équations (39) et (40), on obtient:

$$
(ra+jgxa)[I] = -[T][\Delta V] \tag{41}
$$

Avec  $[T] = \frac{1}{2} [M] . [M]^t$  est une matrice symétrique de bande. En conclusion, l'équation (34) devient, dans le cas du rotor :

$$
j\text{S } g[R][C]'[A]+(1+[R][T]/(n+jgxa))[\Delta V]=0
$$
 (42)

Les courants dans les barres peuvent être obtenus par l'équation (41). Par contre la résistance et la réactance des extrémités des anneaux sont calculées en utilisant des méthodes analytiques.

#### **2.2.Equations du stator**

Les enroulements du stator sont faits de conducteurs fins dans lesquels l'effet de peau est considéré négligeable, dans ce cas particulier, il est possible de trouver une formulation qui représente un enroulement alimenté par la tension. Considérons *NS* le nombre de spires relié à une impédance externe et fourni par une source sinusoïdale de tension , la loi d'ohm s'écrit comme suit :

$$
E=Zext \cdot I + \sum_{k=1}^{Ns} (\Delta V_{1k} - \Delta V_{2k})
$$
\n(43)

avec : *Zext* est l'impédance extérieure connectée aux conducteurs.

En appliquant l'équation (28) dans les *N<sup>s</sup>* conducteurs, *Ns* équations sont combinées pour donner la formulation suivante :

$$
-j\tilde{S}[C]^t[A]+[R]^{-1}[\Delta V]=[D]I
$$
 (44)

Une combinaison linéaire de l'équation (43) et l'équation (44) donne :

$$
\begin{array}{c}\n0 \\
0 \\
\vdots \\
0 \\
-1 \\
1\n\end{array}
$$
\n(38)\n
$$
j\tilde{S}[D]^t[C']^t[A]+(Z_{ext}+\sum_{k=1}^{Ns}R_k)I=E
$$
\n(45)\n
$$
\text{avec: } C_{ij} = N_S \frac{L}{S_k} \iint_S \Gamma i . d\Omega
$$

Puisque les conducteurs sont minces, et compte tenu du sens des conducteurs, nous obtenons:

$$
[S][A] - [C][D].I = 0 \tag{46}
$$

## **3. DESCRIPTION SOMMAIRE DES MODULES**

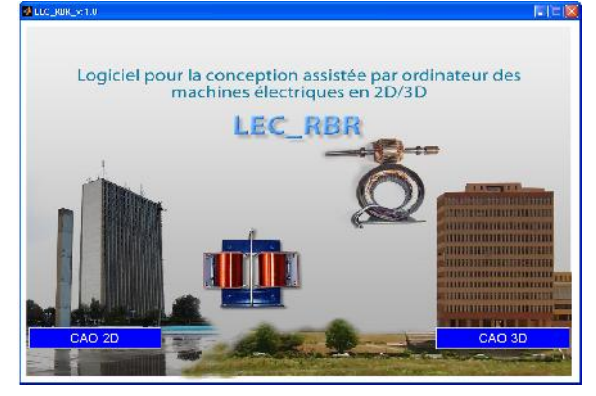

**Figure 4 :** Interface du logiciel LEC\_RBR pour la conception des machines électriques en 2D/3D

LEC\_RBR est composé de plusieurs programmes qui ont chacun une fonction particulière: Description géométrique et maillage, description physique, gestion de la banque de données des matériaux, résolution, et exploitation des résultats.

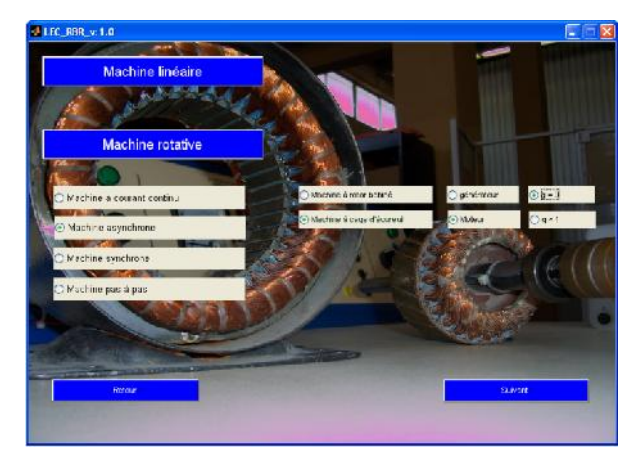

**Figure 5 :** Interface du logiciel LEC\_RBR pour la conception du moteur asynchrone

Ces différents programmes utilisent pour leurs besoins propres des fichiers temporaires ou permanents, et communiquent entre eux à l'aide d'un fichier dit de transmission. L'ensemble de cette gestion est transparent pour l'utilisateur, qui dialogue avec les différents modules en fournissant un nom de problème.

### **3.1. Géométrie**

La géométrie d'un objet est construite à partir de points, puis de lignes, puis de régions surfaciques, linéiques et ponctuelles. Outre ces entités, l'utilisateur a accès à des paramètres, qui pourront lui servir d'une part dans la construction géométrique et d'autre part à modifier la géométrie.

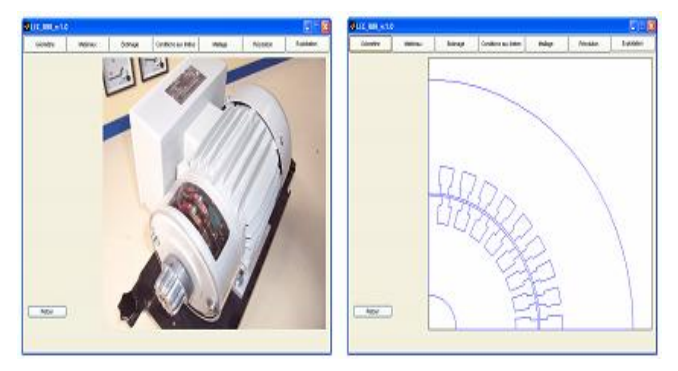

**Figure 6 :** Géométrie du moteur asynchrone construite avec le logiciel LEC\_RBR

### **3.2. Matériaux**

LEC\_RBR permet d'effectuer les opérations de gestion nécessaire (création, modification, destruction) dans la base de données des matériaux. Chaque matériau est décrit par un nom, un commentaire et une ou plusieurs propriétés physiques. Une propriété est définie par un modèle qui indique de quoi dépendent la propriété et la forme de cette dépendance et par valeur numérique.

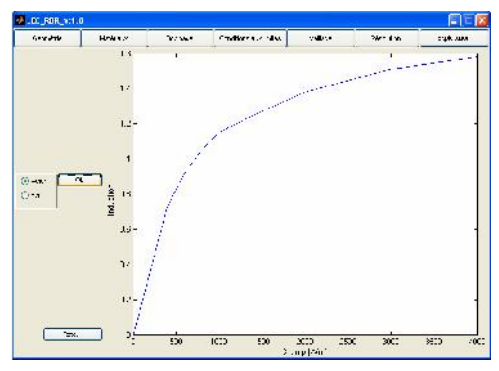

**Figure 7 :** Courbe d'aimantation B(H)

### **3.3. Bobinage**

Les équations de circuit sont disponibles en magnétodynamique. Elles permettent de connecter un circuit électrique à un problème éléments finis. Le circuit électrique peut être un circuit d'alimentation, une charge électrique, des connexions entre composants externes et/ou des éléments conducteurs du domaine éléments finis.

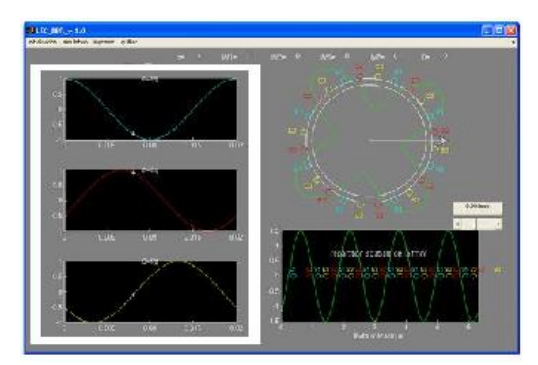

**Figure 8** : Bobinage du moteur asynchrone à cage d'écureuil

### **3.4. Conditions aux limites**

LEC\_RBR permet de copier les propriétés physiques entre deux problèmes ou de modifier les propriétés ou les conditions aux limites d'un problème.

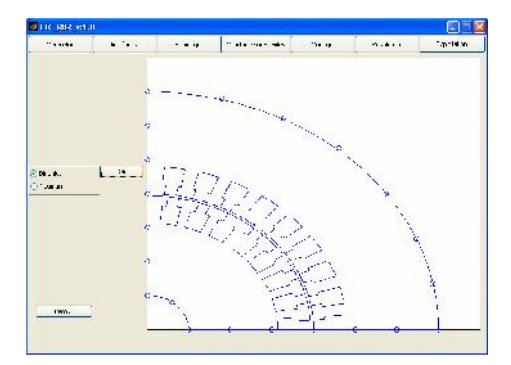

**Figure 9 :** Condition de Dirichlet affectée sur la périphérie extérieure du moteur asynchrone

#### **3.5. Maillage**

La méthode des éléments finis oblige à découper le domaine d'étude en éléments, appelés mailles. Ce maillage peut être réalisé à l'aide d'un mailleur automatique, utilisé dans la majorité des cas, ou à l'aide d'un mailleur manuel, qui permet un contrôle très précis des mailles obtenues.

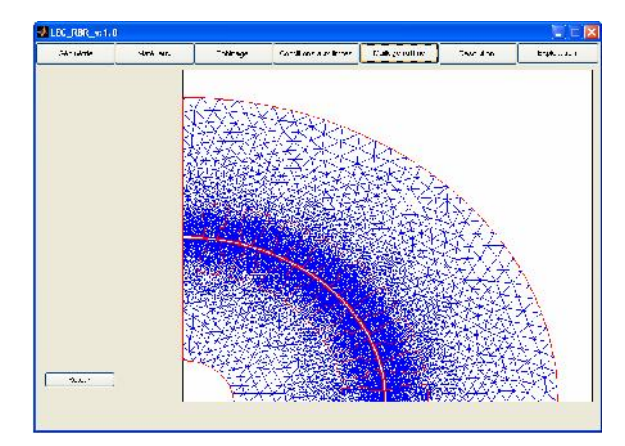

**Figure 10 :** Maillage du moteur asynchrone construit avec le logiciel LEC\_RBR

### **3.6. Résolution**

LEC\_RBR effectue la résolution des problèmes. Il permet le contrôle des itérations et de la précision obtenue dans le cas des problèmes non linéaires, et le contrôle des pas de temps et de la durée d'étude pour les problèmes de résolution électromagnétique.

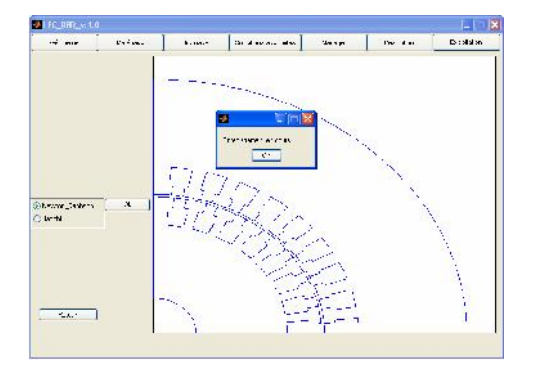

**Figure 11 :** Résolution par la méthode de Newton- Raphson

### **3.7. Exploitation**

A l'issue du calcul, les valeurs de la variable sont stockées dans le fichier de transmission. Ces valeurs ont, parfois, une signification physique simple (potentiel scalaire électrique), parfois non (potentiel vecteur magnétique) mais dans tous les cas, elles sont difficiles à exploiter telles quelles. Le logiciel LEC\_RBR permet de visualiser ces grandeurs sous une forme utile (tracé des lignes isovaleurs, évolution spatiale ou temporelle,…) et de calculer et représenter les grandeurs dérivées, qui ont plus de sens physiques (induction, champ, énergie, force,… etc).

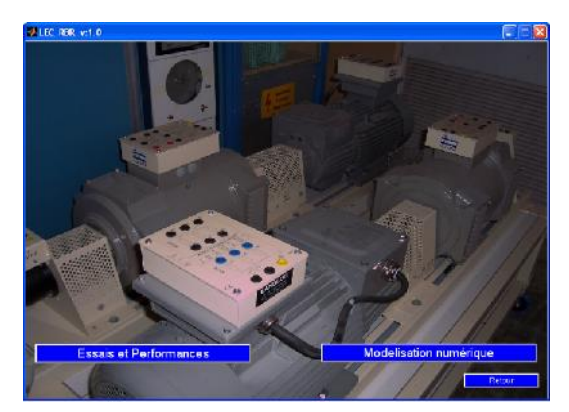

**Figure 12 : Modules d'exploitations du logiciel LEC\_RBR**

#### **3.8. Résultats numériques**

La **Figure** 13, représente le potentiel vecteur magnétique dans le moteur asynchrone à cage d'écureuil en 2D.

Toutes les quantités de vecteur (potentiel, induction, champ,…etc), peuvent être représentées sous forme de vecteurs dans une région

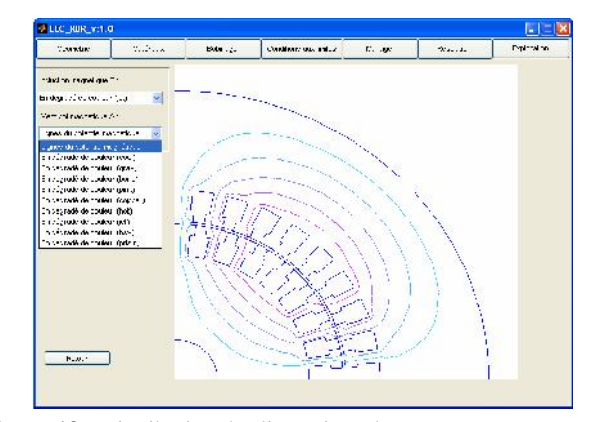

**Figure 13 :** Distribution des lignes isovaleurs

Le champ tournant crée par le bobinage statorique en régime permanent est caractérisé par le vecteur induction magnétique statorique. Ce vecteur permet la détermination de la phase et l'amplitude du flux magnétique.

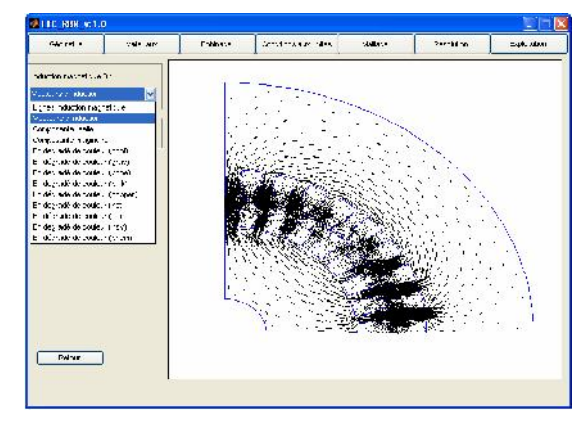

**Figure 14 :** Vecteurs d'induction

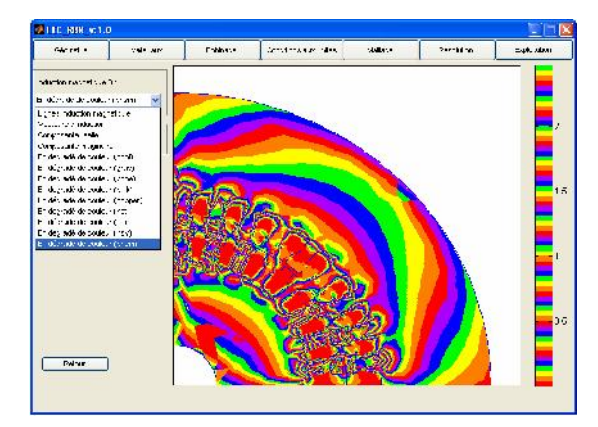

**Figure 15 :** Induction avec une dégradée de couleur

La représentation en dégradée de couleur permet la visualisation de la distribution de l'induction magnétique dans le moteur asynchrone à cage d'écureuil.

#### **3.9. Essais et performances**

LEC RBR permet de tracer le schéma équivalent du moteur asynchrone à cage d'écureuil avec la détermination de la variation du couple en fonction de la vitesse du rotor.

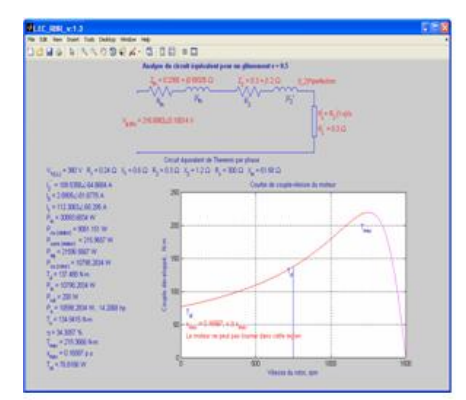

**Figure 16 :** Variation du couple en fonction de la vitesse du rotor

La figure 16 représente la zone de fonctionnement en moteur de la machine asynchrone à cage d'écureuil. Cette figure nous donne le couple de démarrage, et à 1500 tr/min, la machine atteint la vitesse de synchronisme et cela veut dire que le glissement est nul. La courbe du couple en fonction de la vitesse est plus habituelle et plus concrète. On déduit simplement cette courbe de la courbe du couple en fonction du glissement.

On remarque que l'ensemble des résultats du logiciel LEC\_RBR sont remarquables et satisfaisantes en comparant ces résultats avec celles cités dans différentes références [13-15] et qui étudie le comportement électrique et magnétique de ce genre de machine électrique.

Afin d'avoir réalisé notre logiciel, nous avons mis en ouvre le logiciel Matlab 7.9 où la méthode de calcul par éléments finis (*Partial Différentiel Equation*: PDE Toolbox) pour la résolution des équations aux dérivées partielles (EDP) est déjà programmée. Matlab est un logiciel d'analyse par simulation qui permet de manipuler les opérations mathématiques et contient des bases de calcul matriciel très développées. Matlab, constitue un calculateur puissant, qui peut effectuer les opérations matricielles et graphiques. Il peut traiter et résoudre des problèmes même très complexes avec des dimensions importantes. PDE Toolbox ou bien la boite à outils différentielles est une collection d'outils donné par Matlab par exécution de PDE TOOL, pour résoudre les équations partielles sur une surface bidimensionnelle en utilisant la méthode des éléments finis. Depuis l'introduction de l'outil GUIDE dans la version 7.9 de Matlab, le développement des Interfaces Graphiques (GUI) est devenu courant. Malheureusement, de nombreux développeurs se heurtent à des difficultés pour gérer à la fois les variables et les identifiants des objets graphiques, lorsqu'ils utilisent l'outil GUIDE. Elles permettent à l'utilisateur, grâce à des objets graphiques (boutons, menus, cases à cocher, ...) d'interagir avec un programme informatique et permettent de concevoir intuitivement ces interfaces graphiques [16-23].

### **CONCLUSIONS**

Notre travail est basé sur la réalisation d'un logiciel sous environnement Matlab pour l'étude et la conception des machines électriques et plus particulièrement le moteur asynchrone à cage d'écureuil. Ces machines classiques sont les plus utilisés dans tous les systèmes énergétiques.

Dans l'industrie, les moteurs asynchrones à cages d'écureuils se sont largement imposés par leurs robustesses, leurs simplicités de réalisation et l'absence de contacts mobiles au rotor. On s'intéresse, principalement, dans cet article à la mise en œuvre du logiciel LEC\_RBR pour la détermination des grandeurs électriques et magnétiques d'un moteur asynchrone à cage d'écureuil.

On s'attachera surtout à dégager des principes généraux de la CAO des machines asynchrones, les stratégies de couplages des équations électriques et magnétiques, ainsi que la modélisation électromagnétique de ce genre de machines électriques par notre logiciel développé au Laboratoire d'Electrotechnique de Constantine (LEC).

#### **REFERENCES**

- [1] M. Belatel et H. Benalla, "Contribution à la CAO des Machines Electriques par Flux 2D", First International Symposium on Électromagnétismes, Satellites and Cryptography, ISESC'05, Jijel, Algérie, 2005.
- [2] M. Belatel, "Conception Assistée par Ordinateur d'un Actionneur Electromécanique de Type Synchrone Utilisé dans la Production d'Energie Eolienne", 2èmes JIEMCEM 2010- ENSET Oran, Alegria, 2010.
- [3] M. Belatel, "Etude des Machines Electriques par CAO", Thèse de Doctorat, Université Mentouri de Constantine, Algérie, 2009.
- [4] J. C. Sabonnadière et M. Jufer , "Conception Assistée par Ordinateur (CAO), Moteur Asynchrone", Techniques de l'ingénieur, Traité Génie Electrique, D 3 590, 2001, pp. 1-16.
- [5] M. Belatel and H. Benalla, "Computer Aided Design of Brushless Synchronous Generator using Matlab", Journal of Theoretical and Applied Information Technology, Vol.4, June 2008, pp. 482-491.
- [6] M. Belatel and H. Benalla, "A Multiobjective Design Optimization of Induction Machine using CAD and ANNs", ICGST-AIML-Journal, Vol. 8, Issue II, September 2008, pp. 25-32.
- [7] M. Belatel and H. Benalla, "Optimization of Ventilation Holes in Squirrel Cage Induction Motor using Matlab/Flux 2D", Fourth International Multi-Conference on Systems, Signals and Devices, SSD'07, Hammamet, Tunisia, 2007
- M. Belatel and H. Benalla, "An Aspect of Modelling a Synchronous Machine using CAO", 1<sup>st</sup> International Conference on Electrical, Engineering, CEE'05, Coimbra, Portugal, 2005.
- [9] E. Vassent, G. Meunier et A. Foggia, "Simulation of Induction Machines Using Complex Magnetodynamic Finite Element Method Coupled with the Circuit Equations", IEEE Transactions on Magnetics, Vol. 27, 1991, pp. 4246-4249.
- [10] P. Lombard and G. Meunier, "A General Method for Electric and Magnetic Coupled Problem in 2D and Magnetodynamic Domain", IEEE Transactions on Magnetics, Vol. 28, 1992, pp. 1291-1294.
- [11] P. Lombard et G. Meunier, "Couplage des Equations Electriques et Magnétiques", Journal Phys III, France, Vol. 3, 1999, pp. 397-412.
- [12] M. Belatel and H. Benalla , "Computer Aided Design of Induction Machine using Finite Element Coupled to Circuit

Equations", Revue Technologique et Scientifique de l'ENSET d'ORAN-C.O.S.T, N°.7, Janvier 2009, pp. 35-43.

- [13] M. R. Khan, I. Husain and M. F. Mome, "Lightly Ferromagnetic Rotor ars for Three Phase Squirrel Cage Induction Machines", IEEE Transactions on Industry <sub>[19]</sub> Applications, Vol. 40, 2004, pp. 1536-1539.
- [14] A. J. M Cardoso and E. S. Saraiva, "Computer-Aided Detection of Airgap Eccentricity in Operating Three-Phase Induction Motors by Park's Vector Approach", IEEE Transactions in Industry Applications, Vol. 29, 1993, pp. 897 - 901.
- [15] S. Jasmin, V. Madzarecic et S. Berberovic, "Numerical Calculation of Induction Motor Stator Phase Current and Torque-Speed Characteristics", Conferences ICEM, Finland, 2000, pp. 14-17.
- [16] Using MATLAB Graphics, Version 5, The Math Works, Natick*,* MA, 1996.
- [17] MATLAB Application Program Interface Guide, Version 5, The MathWorks, Natick, MA, 1996.
- [18] MATLAB C-Compiler and Math Library, Version 1.2, The MathWorks, Natick, MA, 1998.
- [19] R. Younes, "Modélisation Numérique sous MATLAB", Editions Université de Beyrouth, 2005.
- Briot, "Développement Efficace des interfaces graphiques",Tutorials-guieffecace, Editions Clubes Professionnels de l'Informatique, 2007.
- [21] J. Briot, "Introduction à la Programmation des Interfaces Graphiques", Tutorials-guiintro, Editions Clubes Professionnels de l'Informatique, 2007.
- [22] MATLAB® 7, "Creating Graphical User Interfaces", The MathWorks, Inc, 2010.
- [23] H. Saadat, "MATLAB Graphical User Interface for EE Students ", GUI help Matlab, 2010.